Marotec Konstruktions GmbH Bankverbindung: Amtsgericht Gummersbach<br>
Bankverbindung: Amtsgericht Gummersbach<br>
Beutsche Bank PGK HRB 39524<br>
HRB 39524 Kastanienstrasse 1 Deutsche Bank PGK HRB 39524 D-51647 Gummersbach BLZ: 384 700 24 Geschäftsführer: Tel.: +49 (0) 2261 / 59393 Konto-Nr.: 028 0297 Robert Hess Fax: +49 (0) 2261 / 57775

ktions GmbH<br>Bankverbindung:

Alle Felder haben eine begrenzte Anzahl an Zeichen. Diese sind durch die Tabellenbreite in der Stückliste oder durch die Breite des Feldes im Schriftkopf festgelegt.

lm Tool selbst kann man diesen Zustand jederzeit ändern indem man auf die Schaltfläche AKTIVIEREN klickt.<br>. Entscheidet man sich dafür die Baugruppe nicht vollständig zu laden. Kann das Tool das Gewicht nicht lesen.

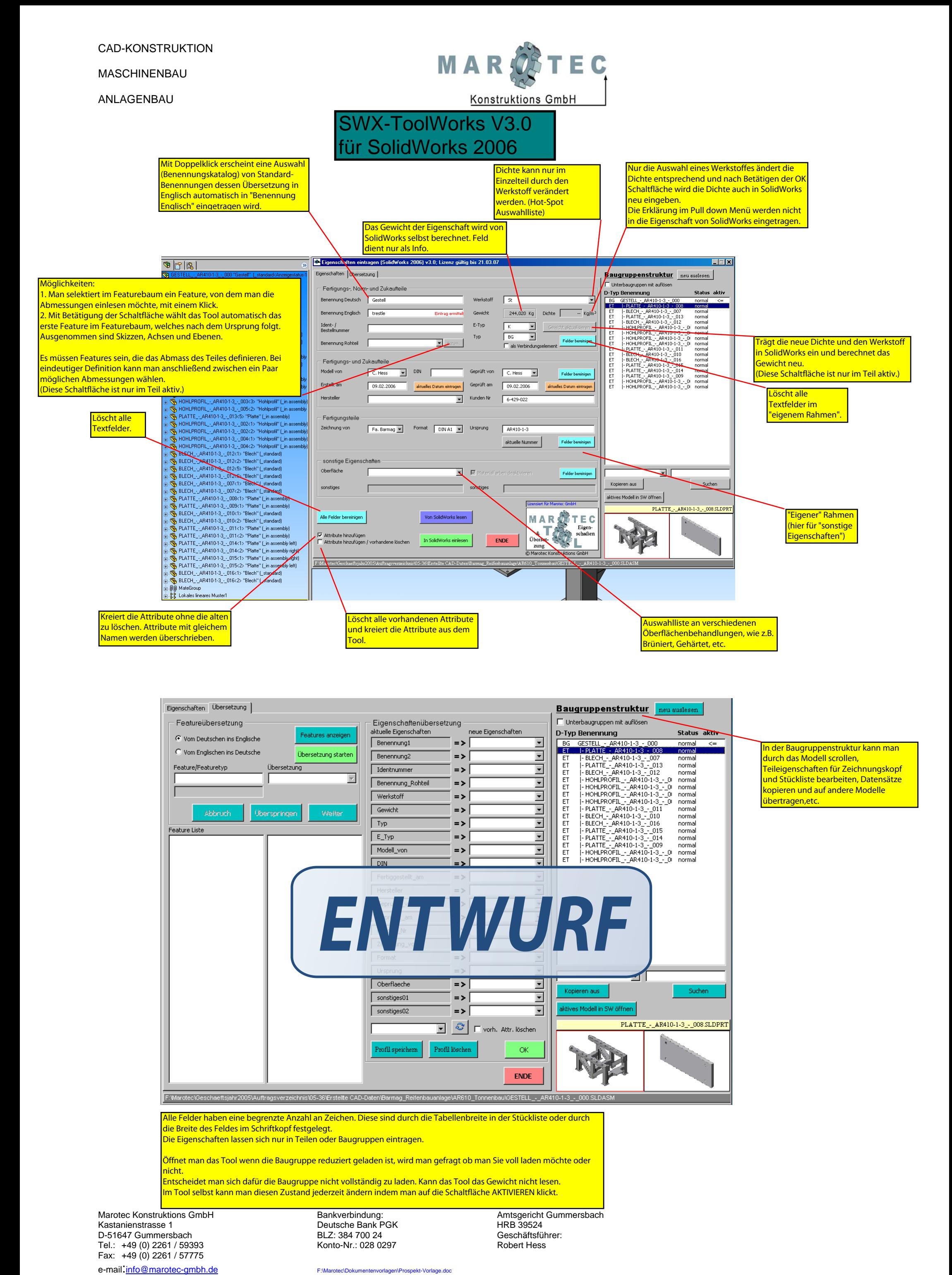

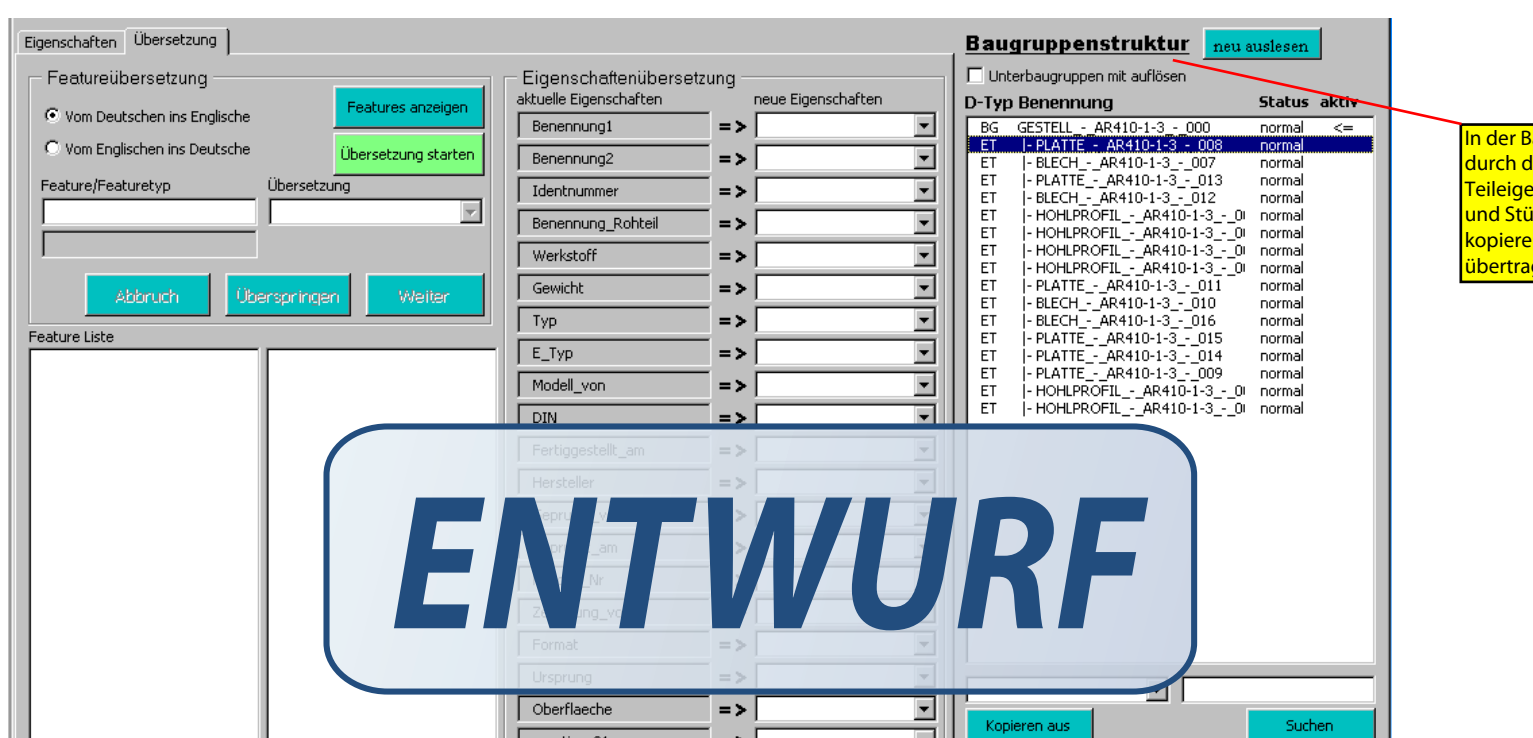

In der Baugruppenstruktur kann man durch das Modell scrollen, Teileigenschaften für Zeichnungskopf und Stückliste bearbeiten, Datensätze kopieren und auf andere Modelle übertragen,etc.

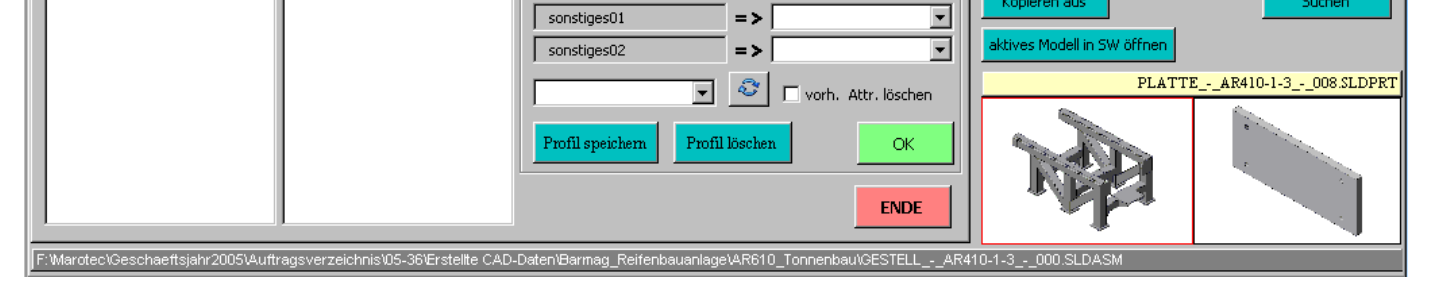

Die Eigenschaften lassen sich nur in Teilen oder Baugruppen eintragen.

Öffnet man das Tool wenn die Baugruppe reduziert geladen ist, wird man gefragt ob man Sie voll laden möchte oder nicht.